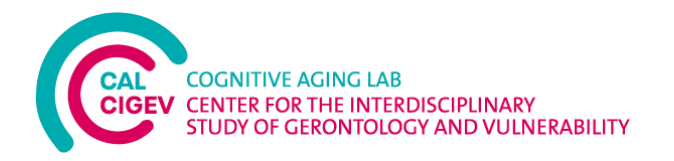

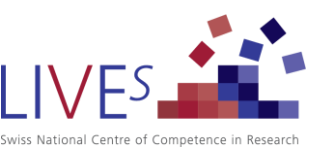

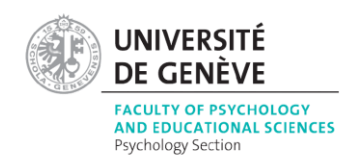

# **سفینه فضایی ژنو - یک ابزار کامالً خودگردان برای ارزیابی حافظه آیندهنگر**

**راهنمای دستورالعمل ها** 

راه ارتباطی:

Sascha Zuber [\(Sascha.Zuber@unige.ch\)](mailto:Sascha.Zuber@unige.ch)

آخرین به روزرسانی: /11/01 2021

راه ارتباطی با مترجم:

. ضا حیدرلو ([heydarlooreza1@gmail.com](mailto:heydarlooreza1@gmail.com)).

**نکته مهم:**

این راهنمای دستورالعملها یک رهنمود صفحه به صفحه از دستورالعملهای تکلیف مورد استفاده برای کنترل آنالین سفینه فضایی ژنو ارائه میدهد.

نسخه نمایشی رایگان سفینه فضایی ژنو (به زبان انگلیسی) را در [اینجا](https://cruiser.lives-nccr.ch/en/instruction1) میتوانید پیدا کنید.

اگر تصمیم دارید که سفینه فضایی ژنو را بازآفرینی کنید، اطالعات ارائه شده در این راهنما و نسخه نمایشی بدون کپیرایت و بهطور رایگان قابل استفاده است. با این حال، خواهشمندیم در پروژههای خود که از دادههای حاصل از سفینه فضایی ژنو استفاده میشود، به مطالعه اعتباریابی اولیه زیر ارجاع دهید:

Zuber, S., Haas, M., Framorando, D., Ballhausen, N., Gillioz, E., Künzi, M., & Kliegel, M. (2021) The Geneva Space Cruiser: A Fully Self-Administered Online Tool to Assess Prospective Memory across the Adult Lifespan. *Memory*[. https://doi.org/10.1080/09658211.2021.1995435](https://doi.org/10.1080/09658211.2021.1995435)

اگر تمایل داشته باشید تا در یک زمینه مبتنی بر همکاری دسترسی مستقیم به ابزار آنالین ما برای جمعآوری دادههایتان داشته باشید، لطفاً با ما در ارتباط باشید (Sascha.Zuber@unige.ch).

## **سفینه فضایی ژنو – دستورالعملهای صفحه به صفحه**

**1( دستورالعملهای تکلیف در حال وقوع و حافظه آیندهنگر + تمرین** 

**صفحه 1**

در این تکلیف، هدف شما بهدست آوردن بیشترین امتیاز ممکن خواهد بود.

برای انجام این کار، شما سفینه فضایی که هدف آن جمعآوری ستارههاست را حرکت میدهید.

برای هر ستارهای که جمعآوری میکنید، 30 امتیاز خواهید گرفت.

شما میتوانید سفینه فضایی را با استفاده از کلیدهای جهتدار روی کیبورد (کلیدهای بالا، پایین، چپ، راست) حرکت دهید.

شما بایستی از سنگها نیز دوری کنید، اگر سفینه فضایی شما با یکی از سنگها برخورد کند، شما 100 امتیاز از دست خواهید داد.

پس، سعی کنید با حرکت دادن سفینه فضایی از سنگها دوری کنید. شما همچنین میتوانید با شلیک موشکها از سفینه فضایی خود سنگها را از بین ببرید.

برای شلیک موشک ها، کلید "F "را فشار دهید. اگر یک سنگ را از بین ببرید، شما 30 امتیاز به دست خواهید آورد.

جهت ادامه دستورالعمل ها، بر روی "ادامه" کلیک کنید.

**صفحه 2**

در صفحات بعدی، شما قادر خواهید بود تا با بازی آشنا شوید.

# شما با استفاده از کلیدهای جهتدار که به باال، پایین، راست و چپ اشاره میکنند شروع به آشنایی با حرکت دادن سفینه فضایی خواهید کرد.

شما همچنین شلیک موشک ها را با فشار دادن کلید "F "تمرین خواهید کرد.

"شروع" را فشار دهید تا مرحله آشناسازی آغاز شود.

#### **صفحه 3**

کلید جهتدار راست بر روی کیبورد خود را تا زمانی فشار دهید که سفینه فضایی به لبه نمایشگر برسد.

#### **صفحه 4**

کلید جهتدار چپ بر روی کیبورد خود را تا زمانی فشار دهید که سفینه فضایی به لبه نمایشگر برسد.

#### **صفحه 5**

کلید جهتدار باال بر روی کیبورد خود را تا زمانی فشار دهید که سفینه فضایی به لبه نمایشگر برسد.

#### **صفحه 6**

کلید جهتدار پایین بر روی کیبورد خود را تا زمانی فشار دهید که سفینه فضایی به لبه نمایشگر برسد.

#### **صفحه 7**

عالی ! اکنون شما میتوانید با فشار دادن کلید "F "شلیک موشکها را تمرین کنید.

کلید " F "را فشار دهید.

**صفحه 9**

#### یکبار دیگر با استفاده از کلید "F "شلیک کنید.

**صفحه 10**

#### عالی ! سپس، سفینه فضایی شما به سوخت نیز نیاز خواهد داشت.

شما با فشار دادن کلید "C "میتوانید آمپر سوخت را نمایش دهید.

بهمحض رسیدن آمپر سوخت به قسمت قرمز، شما میتوانید با فشار دادن کلید فاصله بر روی کیبورد خود سفینه خود را مجدداً سوخت گیری کنید. اگر شما در زمان درستی مجدداً سوختگیری کنید، 300 امتیاز به دست خواهید آورد.

اگر شما سوخت گیری مجدد را فراموش کنید، آمپر سوخت بهطور خودکار پر خواهد شد اما شما امتیازی بهدست نخواهید آورد.

"شروع" را فشار دهید تا با میزان سوخت سفینه فضایی خود آشنا شوید.

**صفحه 11**

برای نمایش آمپر سوخت کلید " C "بر روی کیبورد خود را فشار دهید.

**صفحه 12**

برای نمایش مجدد آمپر سوخت کلید "C "بر روی کیبورد خود را فشار دهید.

عالی ! اکنون شما با اجزاء متفاوت بازی آشنا شدید، شما میتوانید بر روی یک نمونه کامل از بازی تمرین کنید.

#### **جمعبندی اهداف:**

- ستارهها را جمعآوری کنید برای هرکدام شما 30 امتیاز بهدست خواهید آورد.
	- از سنگ ها دوری کنید هر برخورد 100 امتیاز از شما کاهش خواهد داد.
- سنگ ها را از بین ببرید برای هر از بین بردن سنگ، شما 30 امتیاز بهدست خواهید آورد.
- سفینه را سوخت گیری مجدد کنید هر بار که بهموقع سوخت گیری کنید )فقط زمانی که آمپر بر روی بخش قرمز قرار دارد)، ۳۰۰ امتیاز بهدست خواهید آورد.

**یادآوری کلیدها:** 

- کلیدهای جهتدار برای مسیریابی سفینه فضایی فضایی.
	- F برای شلیک موشکها.
	- C برای نمایش آمپر سوخت.
	- کلید فاصله برای سوخت گیری مجدد.

اکنون شما میتوانید جلسه تمرینی کامل را انجام دهید.

# **برای شروع تمرین "شروع" را فشار دهید.**

**صفحه 14**

عالی. شما یک جلسه تمرینی را انجام دادهاید.

**صفحه 15**

عالی. شما تمرین را انجام دادهاید.

بار دیگر که این بازی را انجام خواهید داد، اهداف مشابه با این جلسه تمرینی خواهد بود.

بر روی "ادامه" کلیک کنید.

## **2( تکلیف پر کردن – فاز تأخیر**

**<< دستورالعملهای خود را برای تکالیف یا پرسشنامه های پرکنندۀ فاز تأخیر را در اینجا وارد کنید.** 

**در نسخه نمایشی سفینه فضایی ژنو، ما یک تکلیف کد/ نماد را به طور زیر استفاده کردیم:**

**محرک ها:** 

- **- یک تصویر به عنوان نمونه** 
	- **- 42 تصویر برای تکلیف**

**قالب ارائه و رمزگردانی پاسخ:**

- **- هر تصویر برای 5000 می لی ثانیه )یا کمتر؛ به محض اینکه مشارکت کننده پاسخ دهد ناپدید می شود( ارائه می شود.** 
	- **- برای هر تصویر، زمان پاسخ )تعدادی که انتخاب می شوند( و واکنش )در واحد می لی ثانیه( ثبت میشوند.** 
		- **- درنهایت ، شما می توانید حساب کنید:**
			- o **تعداد پاسخ های صحیح**
		- o **مدت زمان کلی واکنش برای تمام پاسخ های درست**

#### **تکلیف کد/نمادها – دستورالعملها**

#### **صفحه 1**

در تکلیف بعدی، ما به شما مجموعهای از 9 نماد را ارائه میکنیم. هر نماد با یک عدد همراه است.

عالوه بر این 9 نماد و عدد، شما یک نماد در وسط نمایشگر خواهید دید. این نماد در چهارچوب آبی خواهد بود.

وظیفه شما این است که در اسرع وقت عددی را انتخاب کنید که با نماد میانی مطابقت دارد.

صفحه 2

ابتدا، در اینجا یک نمونه وجود دارد:

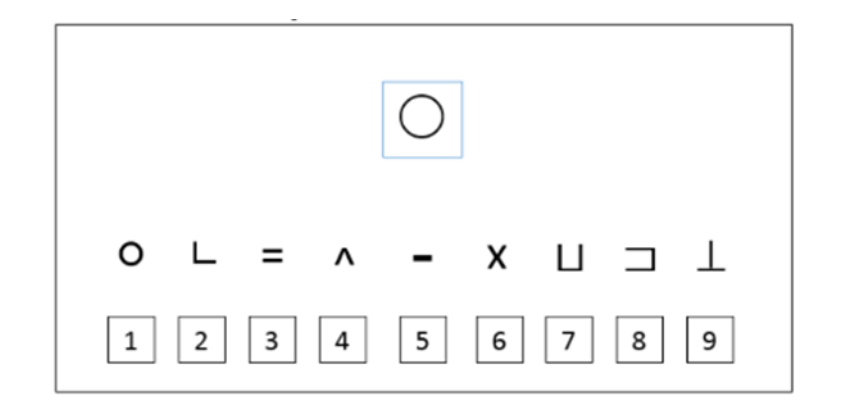

پاسخ درست برای این سری عدد 1 است چراکه نماد دایره با عدد 1 همراه شده است. همانطور که در زیر نشان داده شده، شما برای پاسخدهی باید بر روی »1« کلیک کنید.

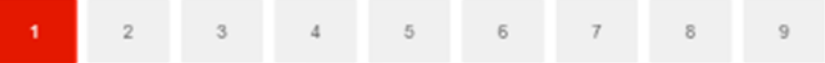

#### **صفحه 3**

تکلیف اکنون شروع خواهد شد و شما سریهای متفاوتی از نمادها و اعداد را خواهید دید.

برای یادآوری: وظیفه شما انتخاب اعدادی خواهد بود که با نماد واقع در میان نمایشگر چهارچوب بندی شده به رنگ آبی مطابقت داشته باشد . لطفاً بدون مرتکب اشتباهی شدن هر چه سریعتر پاسخ دهید.

برای شروع <sub>ر</sub>وی «<del>→</del>» کلیک کنید.

# **3( بلوک تکلیف حافظه آیندهنگر**

#### **صفحه 1**

اکنون سفینه فضایی را همانطور که در طول جلسه تمرینی انجام دادید باید هدایت کنید. برای شروع بر روی »شروع« کلیک کنید.

**بعد از تکلیف/پایان** 

از اینکه برای مشارکت در این مطالعه وقت گذاشتید از شما سپاسگزاریم.

پاسخهای شما ثبت شدهاند.